**AutoCAD Crack Free Download**

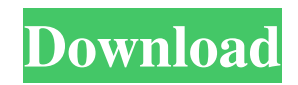

Users interact with AutoCAD Cracked Version through mouse clicks and keyboard presses. For example, a user can draw a line or rectilinear segment. An engineer, a carpenter, or a mason can make two dimensional drawings, such as plans for a house, factory, or office. A user can also create three dimensional drawings, such as models of buildings,

mechanical parts, and automobiles. AutoCAD Crack Keygen History The success of AutoCAD Free Download depends on the quality of its design. The term "AutoCAD" has no official meaning in the computer industry, but is generally used to refer to the company's latest flagship product. As with other Autodesk programs, the software is continuously improved by adding new features, such as object

manipulation, parametric drafting, and BIM. As a result of this software's commercial success, the company is widely known as "Autodesk". Autodesk was founded in 1982 by a group of software programmers from the United States, Great Britain, and Germany who had worked together at various companies. Their goal was to create a CAD system that could be easily used by engineering students and practicing

engineers. The group had previously collaborated on the design and implementation of a CAD program called REVit in the early 1970s. The name Autodesk was chosen because they had three keys for programming. When Autodesk launched, the first version was referred to as AutoCAD LT (Low-Cost), and had a limited set of tools and basic functionality. In early 1982, Autodesk launched the desktop version of AutoCAD,

IBM-compatible personal computers (PCs) with limited hard-drive space. This problem was solved by the introduction of the professional version of AutoCAD, AutoCAD LT, which ran on the "architectural" range

which added many new

LT. By the end of 1982,

features and was much more

sophisticated than AutoCAD

Autodesk had 100 employees

venture capital. The company's

first product, AutoCAD, ran on

and had raised \$9 million in

of PC-compatible computers, including IBM-compatible PC systems with a Microsoft Windows-based operating system and 32-bit Intelcompatible architecture. AutoCAD LT was first released in 1983. The company's second major product release was AutoCAD 3D, which was launched in 1987. This product was an interactive, browserbased application that could run on any PC that was compatible with Windows 3.0

See also Comparison of CAD editors Digital rendering References External links AutoCAD Help, Autodesk Customer Support, Autodesk Official website, Ariba (Formerly Autodesk Value-Add Alliance) (Formerly Autodesk Apps Alliance). A comparison of CAD Systems by Marc Bruch, AECnet, December 19, 2008. Official Autodesk Blog: "CAD for AutoCAD" Official

Autodesk Blog: "CAD for AutoCAD 2010" Official Autodesk Blog: "AutoCAD 2009" Official Autodesk Blog: "AutoCAD 2010" Autodesk Blog: "AutoCAD App Exchange" Autodesk App Exchange Blog: "AutoCAD Exchange" Autodesk Blog: "Autocad Exchange" Official Autodesk Blog: "AutoCAD 2007" Official Autodesk Blog: "CADCAM Exchange" Official Autodesk Blog: "AutoCAD Architecture" Official Autodesk

Blog: "AutoCAD Electrical" Official Autodesk Blog: "AutoCAD Civil 3D" Official Autodesk Blog: "AutoCAD for AutoCAD" Official Autodesk Blog: "AutoCAD R2012" Official Autodesk Blog: "AutoCAD R2009" Official Autodesk Blog: "AutoCAD X" Official Autodesk Blog: "AutoCAD 2012" Official Autodesk Blog: "App Center" Autodesk Exchange Blog: "AutoCAD Exchange" Autodesk Exchange Blog:

"AutoCAD for AutoCAD" Autodesk Exchange Blog: "CADCAM Exchange" Autodesk Exchange Blog: "AutoCAD Architecture" Autodesk Exchange Blog: "AutoCAD Electrical" Autodesk Exchange Blog: "AutoCAD Civil 3D" Autodesk Exchange Blog: "AutoCAD for AutoCAD" Autodesk Exchange Blog: "AutoCAD R2012" Autodesk Exchange Blog: "AutoCAD R2009" Autodesk Exchange Blog: "AutoCAD X" Autodesk

Exchange Blog: "App Center" Official Autodesk Blog: "AutoCAD 2013" Official Autodesk Blog: "AutoCAD 2015" Official Autodesk Blog: "AutoC a1d647c40b

## We will use the following pictures as an example: ![img]( ./2016-10-04\_10-27-25\_10118 \_\_158\_png "img") ![img](./2016 -10-04 10-27-25 10118 159 \_png "img") On the left: you will find the license key, and the code is returned to the right. Let's see how to install the software: 1. Open Autocad and use the file opening function. 2. Select the following file: ![img](./2016-10-04\_10-27-

25\_10118\_\_160\_png "img") 3. Select \*Language\*. 4. Select \*English\*. 5. Select \*Template Docking\*. 6. Press the activation button. On the left you have the license key. 6. Press the Save button. 7. Press the OK button. 8. You will see the message: \*"Save and activate license in Autocad"\*. 9. Press the OK button. Now, it is time to activate the license: 1. Open Autocad. 2. Go to the Tools menu and select the keygen.

3. Select the "Generate license key" function. 4. Select "Generate". 5. Select the language you want. 6. Select the template you want. 7. Click on the "Save" button. 8. Press the OK button. 9. You will see a license key. Let's see how to generate a template key. You will see a license key in the \*License\* tab. The license key returned will be the template. The license key returned will be the license. The license key returned will be the template. A

## sample of how a license key is used for Autodesk

Architectural Desktop (ADT) is shown below. ![img](./2016-10- 04\_10-27-27\_10121\_\_1\_png "img") 1. Select the license key returned. 2. Click on the

\*Save\* button. 3. The save button changes to \*"Save and activate license in Architectural Desktop"\*. 4. Press the OK button. 5. You will see the message \*"Save and activate license in Autocad"

Most CAD programs have an on-screen message center or chat box where you can communicate with users by typing text or sending images. AutoCAD continues this tradition with the Markup Import and Markup Assist features. With these features, you can import text comments or images from a printout or PDF document and annotate your drawings with notes. To

import the text, simply click on an on-screen message center to open it. Scroll down to the comments section, select a comment type (text, comment, or image), and then click on the Import button. (Text comments can also be imported as well, but the option is disabled by default.) You can then use the Markup Assist feature to connect your imported text to your drawing, add annotations to your drawing, or delete the imported

text. You can also save your annotation and text. Simply click on the Markup button to open the Markup Assist window and then click on the Export Markup button. (Text comments can be exported by clicking on the Export Text button.) To import your exported markup, just click on the Import Markup button to open the window and then click on the Import Markup button. Markup Assist The following features are available

for Markup Assist: Add or delete notes: Click on the Markup Assist on-screen message center to open the Markup Assist window. You can click on the Markup button to open the window and then click on the notes icon on the Markup Assist window to add, delete, or move notes. Notes are displayed as a balloon in the drawing. Add to a layer: You can also import text or images and add annotations to a specific layer. The imported

text or image is added to the same layer as the associated layer. You can then add notes by clicking on the mark-up icon. Inspect a layer: The Inspect tool allows you to examine and modify layers and their attributes. You can select a layer to display or hide it. If the layer contains notes, you can select which notes to display. View the Layers panel: Click on the Layers panel to display or hide the layers for your drawing. You can select a

layer to display or hide it. If the layer contains notes, you can select which notes to display. Deleting or renaming layers: Click on the name of a layer to change its name. Renaming

## Processor: Intel Core 2 Duo CPU Memory: 2GB RAM Hard Disk: 15GB of free space Graphics: ATI X300 or better DirectX: Version 9.0 Screenshots: The year is 2029 and mankind has spread across the stars. As the years roll by, the technological development is at an all-time high. But amidst the development, a plague that could decimate the human

race has arisen. The biggest question is: Why has it come out now, after countless years of research?

Related links: